# Determinación de la disponibilidad de una aplicación web para orientar a víctimas de violencia de género en la ciudad de Riobamba Determination of the availability of a web application to guide victims of gender violence in the city of Riobamba

Kerly Jiménez Quizhpe<sup>∗</sup> , Gloria Arcos-Medina† , Ivonne Rodriguez‡ Escuela Superior Politécnica de Chimborazo, 060155, Riobamba, Ecuador Email: <sup>∗</sup> kerly.jimenez@espoch.edu.ec, † gloria.arcos@espoch.edu.ec, ‡ ivonne.rodriguez@espoch.edu.ec

Resumen— En la actualidad la violencia de género es un problema social que afecta en su mayoría a las personas mas vulnerables, por ende las instituciones nacionales, provinciales y locales buscan mitigar y erradicar la violencia en todas sus formas por medio de leyes y ordenanzas, las cuales buscan garantizar los derechos de las personas, es así que se propone el desarrollo de una aplicación móvil híbrida para orientar a víctimas de violencia de género aplicado a la ciudad de Riobamba mediante la metodología Kanban para el proceso de desarrollo de cada uno de sus modulos propuestos, finalmente se realiza una evaluación de disponibilidad de la aplicación propuesta empleando la norma ISO/IEC 25023, en la cual se obtuvo el 99.96 % de disponibilidad de la aplicación web.

*Palabras Clave*— Violencia de Género, Aplicación Móvil, Metodología Kanban, Disponibilidad, ISO/IEC 25023, Aplicación Híbrida.

Abstract— Currently, gender violence is a social problem that mostly affects the most vulnerable people, therefore national, provincial and local institutions seek to mitigate and eradicate violence in all its forms through laws and ordinances, which They seek to guarantee the rights of people, so the development of a hybrid mobile application is proposed to guide victims of gender violence applied to the city of Riobamba through the Kanban methodology for the development process of each of its proposed modules. Finally, an evaluation of the availability of the proposed application is carried out using the ISO/IEC 25023 standard, in which 99.96% availability of the web application was obtained.

*Keywords*— Gender Violence, Mobile Application, Kanban Methodology, Availability, ISO/IEC 25023, Hybrid Application.

#### I. INTRODUCCIÓN

La violencia de género es un acontecimiento social que ha estado presente desde los inicios de la sociedad, por lo que en la actualidad la violencia contra las mujeres ha sido reconocido como un problema a escala mundial. En el Ecuador el Consejo de la Judicatura de Chimborazo como institución publica tiene por misión brindar un servicio de administración de justicia eficaz, efeciente, efectivo, íntegro,oportuno, intercultural y accesible, que contribuya a la paz social y seguridad jurídica, afianzando la vigencia del estado constitucional de derechos y

justicia [1], a través de la defensoría de los derechos humanos busca orientar a las personas que han sufrido o conocen algun caso de violencia de género, ya que según datos oficiales del [2], la provincia de Chimborazo tiene el 51.9% de prevalencia de violencia contra las mujeres a lo largo de la vida, sin embargo en el año 2019 existe un 16.4% de víctimas de violencia de género, por lo tanto se convierte en un problema de tipo social, es así que muchas instituciones buscan ayudar a las víctimas de violencia de género. Uno de los principales problemas existentes en la actualidad en nuestro país es la inexistencia de una aplicación que cuente con un alto nivel de disponibilidad. Según la revisión de literatura, la aplicación Junt@s CNT es solamente una herramienta de apoyo para la prevención y reducción de la ruta crítica en el acceso a la justicia de las víctimas de violencia, basada en género [3], la cual no dispone de una ruta completa para orientar a las víctimas. Sin embargo, no todas las aplicaciones tienen una función perfecta que proporcione los beneficios necesarios para la comunidad. A nivel mundial se han desarrollado diferentes aplicaciones móviles que intentan erradicar u orientar este problema social que afecta a todos. En Filipinas una aplicación móvil es VAWFreePH, la cual cuenta con SMS para un contacto en específico, GPS, botón SOS, alarma sonora para llamar la atención del público, grabación de audio y captura de imágenes para evidencias, reporte en un solo botón al 911, búsqueda del hospital más cercano y directorio de líneas de ayuda. Mientras que MujeresHub es otra aplicación cuenta con características de contacto con la policía, trabajadores sociales, hospitales y oficinas judiciales, asi como sistema de informes, servicio de seguimiento si se están atendiendo las necesidades del sobreviviente [4]. Otra aplicación es Harass Map que brinda informes anónimos de acoso sexual a través de mensajes de texto(SMS) . Los informes son mapas en tiempo real y estan actualizados [5]. Todas las aplicaciones que se ha mencionado tienen un enfoque similar pára prevenir la violencia de género. En la actualidad se cuenta con una ruta para orientar a personas que sufren o han sufrido en algún momento cualquier tipo de violencia, por lo que se toma como referencia a ciertas ciudades que ya aplican esta

hoja de ruta, en las cuales se evidencia que el proceso se lleva manualmente por lo que toma demasiado tiempo, y en algunos casos incurre a la revictimización, por tal razón se propone como objetivo desarrollar una aplicación móvil híbrida para orientar a víctimas de violencia de género en la ciudad de Riobamba. Para el desarrollo de los módulos de la aplicación se optó por la metodología ágil Kanban, que permite dividir el proyecto en varias tareas pequeñas, realizando entregables de manera consecutiva lo que facilita a obtener como resultado un software de calidad. Ademas, se determina la disponibilidad de la aplicación utilizando el estándar ISO/IEC 25023. El presente artículo expone cuatro secciones: el marco teórico de la violencia de género, donde se destaca el concepto, tipos de violencia y mecanismos para orientar a víctimas de violencia, seguidamente se aborda sobre la aplicación móvil y la disponibilidad de la misma. Posterior se describe la metodología utilizada para el desarrollo de la aplicación móvil. Finalmente se presenta los resultados de la evaluación de la disponibilidad, y por ultimo se concluye que la aplicación tiene una disponibilidad alta y puede ser accedida desde cualquier dispositivo móvil que cuente con acceso a internet.

### II. MARCO TEÓRICO

#### *A. Violencia de género*

La violencia es un acontecimiento que ocurre a nivel mundial, ya sea clases sociales y ámbitos de la sociedad, en su mayoría afectando a las mujeres. La ONU [6] define a la violencia de género como todo acto dañino en contra de una persona o grupo de personas en razón de su género, el abuso de poder y normas dañinas. No solo las mujeres y niñas sufren de violencia de género, los hombres y niños también son propensos a sufrir cualqueir tipo de violencia.

1) Tipos de Violencia

La violencia de género se produce en cualquier ámbito como puede ser el hogar, estbalecimientos educativos, ambiente laboral, entre otros. Por lo tanto la ACNUR [7] clasifica a la violencia en tres diferentes tipos.

- [8] Física: Se manifiesta en golpes o cualquier acción que cause daño o sufrimiento físico. La violencia física puede termminar en un intento de femicidio.
- [9] Psicológica: Se puede manifestar en insultos, humillación, manipulación o cualquier acto que tiene como fin causar un daño emocional.
- [10] Sexual: Esta se manifiesta en acoso o abuso sexual, manoseos, violación, realización de material pornográfico y todo acto sexual que no ha sido voluntario o se consigue por medio de la fuerza o manipulación.
- 2) Mecanismos existentes para orientar a víctimas de violencia de género en el contexto nacional

A nivel internacional se posee diferentes convenciones, tratados y directrices para generar condiciones normativas y procedimentales que contribuyan a que los Estados reconozcan el grave problema que constituye la violencia y trabajen por la protección integral de las mujeres. En el ámbito nacional la protección a las víctimas de

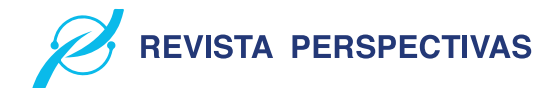

violencia se ha vuelto un tema tan trascendental por lo tanto en la provincia y de manera local existen varios mecanismos que pretenden ayudar, prevenir y sobre todo erradicar la violencia de género que afecta a un gran porcentaje de la población ecuatoriana. Las mujeres ecuatorianas han logrado conseguir que se apruebe la Ley contra la violencia a la mujer y la familia, en la cual presenta normas, competencias y sanciones para las contravenciones de cualquier tipo de violencia.

Para este análisis se toma en cuenta el Código Orgánico Integral Penal, Ley Organica para Prevenir y Erradicar la Violencia contra las Mujeres, Ordenanza N.º 007-2019 y la Hoja de ruta.

• Código Orgánico Integral Penal

El código orgánico integral penal se trata de un conjunto organizado de normas jurídicas de carácter legislativo, donde se establece delitos y penas conforme al sistema penal ecuatoriano.

El COIP, en su Art. 155 define a la violencia en el marco intrafamiliar, como toda acción que consista en maltrato físico, psicológico o sexual ejecutado por un miembro de la familia en contra de la mujer o demás integrantes del núcleo familiar [8]. Es así que el COIP contempla algunas sanciones en caso de violencia física, sexual o psicológica, tal como menciona en sus correspodientes artículos 156, 157 y 158. Las sanciones van desde días hasta años de privación de libertad según el daño causado con el fin de poner un alto a la violencia en sus diferentes formas y ámbitos.

• Ley Orgánica para Prevenir y Erradicar la Violencia contra las Mujeres

El Ecuador como muchos países lucha con el tema de violencia de género sobre todo en contra de las mujeres, por lo que se vio en la necesidad de optar por leyes que permitan denunciar este tipo de delito y exigir la sanción correspondiente para el agresor. La ley 103 contra la violencia a la mujer y la familia publicada en 1995, permitía a la víctima contar con recursos que le brindan protección y acceso a la justicia, esto fue el pilar fundamental para la erradicación de la violencia contra las mujeres en el ámbito nacional [9].

En el año 2017 en Ecuador se aprobó la ley orgánica integral para prevenir y erradicar la violencia contra las mujeres, y en su Art. 2 menciona " tiene como finalidad prevenir y erradicar la violencia ejercida contra las mujeres, mediante la transformación de los patrones socioculturales y estereotipos que naturalizan, reproducen, perpetúan y sostienen la desigualdad entre hombres y mujeres, así como atender, proteger y reparar a las víctimas de violencia" [10].

• Ordenanza N.º 007-2019

Citando a Samaniego [11] las ordenanzas municipales son todas aquellas normativas creadas y emitidas por el consejo municipal del gobierno autónomo descentralizado, las cuales abordan temas de interés general para la población, su aplicación y cumplimiento se da de carácter obligatorio para los habitantes de un cantón.

La Ordenanza N.º 007-2019 en su Art. 9 hace referencia a las políticas, planes, programas y proyectos enfocados a la prevención de la violencia de mujeres y transversalizar en el marco de sus competencias [12]. Una de las líneas de acción para prevenir la violencia de género es la hoja de ruta, que tiene por objetivo orientar y atender a mujeres que han sufrido violencia, con el fin de prevenir y erradicar la violencia de género contra la mujer en la ciudad de Riobamba.

• Hoja de Ruta

El tema de la violencia de género ha generado un debate en cuanto a optar por estrategias que permitan actuar, prevenir y sancionar la violencia de género y un istrumento es la hoja de ruta. Desde el punto de vista de Albaine [13] la hoja de ruta es una especie de guía o plan de acción a seguir en la cual se muestra una secuencia de pasos, siendo un recurso útil, en este caso en la cual constan las medidas administrativas inmediatas de protección, las cuales son las encargadas de orientar y proteger a las víctimas de violencia, así como las normas, reglamentos y leyes que brindan protección.

El estado establece la obligación de optar todas las medidas políticas, sociales, administrativas, económicas, legislativas y jurídicas, por lo que las entidades encargadas de ayudar a solventar los problemas con relación a la violencia de género tienen el compromiso de ofrecer una ruta, la cual se genera a partir del hecho de la violencia que sufre una mujer, dentro de esta se generan condiciones para la erradicación, es decir se realiza un trabajo en la prevención con la asociación de diferentes organizaciones dirigidas por mujeres.

Luego de la respectiva comparativa entre los mecanismos mencionados, se ha optado por la hoja de ruta, la cual va a ser implementada mediante una aplicación móvil con el fin de informar a la población de la ciudad de Riobamba. Mediante las herramientas tecnológicas se pretende lograr una mejor comprensión de la información sobre todo en ámbitos sociales como es la violencia de género, problema que se da día tras día.

# *B. Aplicación móvil*

Una app es cualquier aplicación informática, la cual se encuentra diseñada para ser ejecutada en un smartphone, tablets u otros dispositivos móviles para plataformas como Android, IoS, Windows Phone, entre otros [14].

1) Ventajas y desventajas de una aplicación móvil. En la actualidad la tecnología está tomando gran relevancia, por lo que la utilización de aplicaciones móviles de cierta manera es más práctica y rápida dado que a

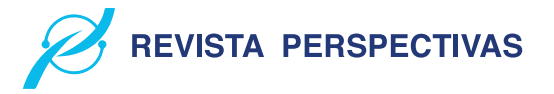

Tabla I VENTAJAS Y DESVENTAJAS DE UNA APLICACIÓN MÓVIL

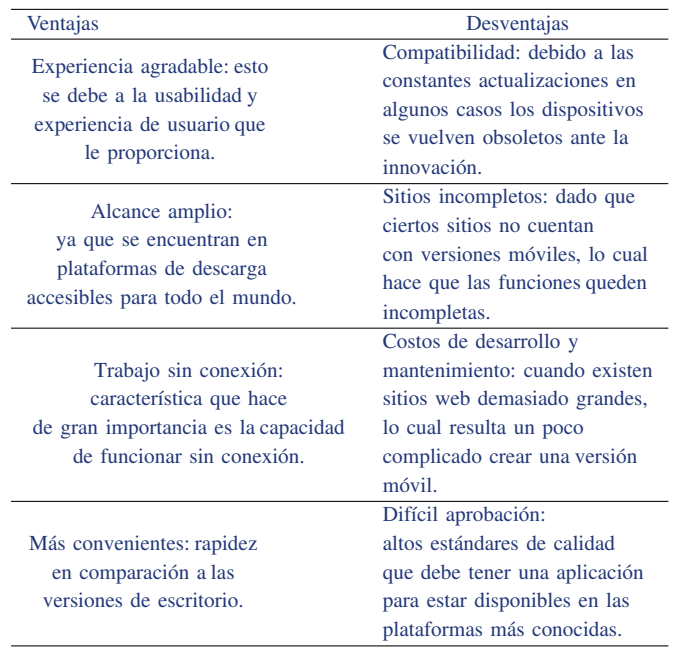

la mayoria de usuarios les facilita realizar numerosas tareas.

En la Tabla I Eien [15] menciona las principales ventajas y desventajas al utilizar una aplicación móvil.

# *C. Aplicación móvil híbrida*

Las aplicaciones hibridas en estos años han sido tendencia debido a su fácil acceso y eficiencia en recursos y tiempo.

Para Solera [16] una aplicación híbrida es aquella que se encuentra diseñada en lenguajes de programación web (HTML, CSS o JavaScript) junto a un framework lo que permite una adaptación de la vista web a cualquier dispositivo móvil, lo que seconoce como diseño responsive. Po lo tanto, una aplicación móvil hibrida es construida para ser utilizada en distintos sistemas operativos, sin tener que realizar su desarrollo para cada uno de ellos.

1) Características principales de una aplicación híbrida. Debido a sus características las convierte en una de las más útiles tanto para empresas como para usuarios comunes.

Para Garcilazo [17] las siguientes son características de una aplicación hibrida.

- Desarrollo unificado: permite utilizar la misma base de código para plataformas diferentes, lo que permite ahorrar costos y tiempo.
- Sin permisos: no necesita de permisos externos para publicarse en las tiendas de descarga.
- Responsiva se adapta a cualquier teléfono móvil.
- Costos accesibles: el desarrollo requiere un costo menor a comparación con las aplicaciones nativas.
- Experiencia de uso: facilidad de uso para cualquier usuario, sin importar el sistema operativo o dispositivo.

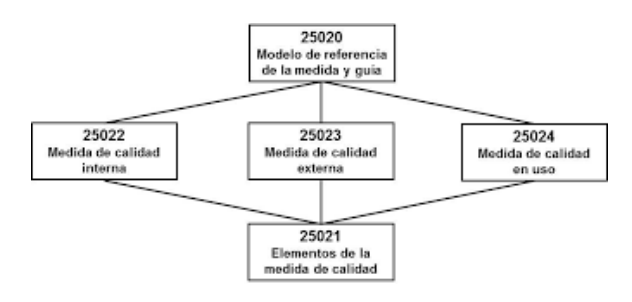

Figura 1. División ISO/IEC 2502n

#### *D. Calidad de software*

La calidad del software se ha convertido en uno de los principales objetivos que se plantea al momento de desarrollar una aplicación informática, ya que se determina la utilidad de esta.

Es así que Callejas [18] hacen referencia a la calidad de software como el grado de desempeño que debe cumplir un sistema durante su ciclo de vida, lo cual garantiza de cierta manera al cliente un sistema confiable, aumentando su satisfacción en cuanto a funcionalidad y eficiencia. Por otra parte, Pressman. 2010 [18] define a la calidad de software como la "concordancia con los requisitos funcionales y de rendimiento explícitamente establecidos con los estándares de desarrollo plenamente documentados y con las características implícitas que se espera de todo software desarrollado profesionalmente".

La calidad de software se puede medir y para ello se hace uso de varias normas y estándares que ayudan a realizar una evaluación concisa y coherente, mediante aspectos o características específicas

- 1) ISO/IEC 2502n División de Medición de Calidad Es un modelo de referencia de la medición de la calidad del producto, definiciones de medidas de calidad (interna, externa y en uso) y guías prácticas para su aplicación. Para [19] actualmente esta división se encuentra formada como se muestra en la Fig. 1
- 2) ISO/IEC 25010 Modelo de calidad

El grado en el cual un producto de software satisface los requisitos de sus usuarios se le denomina calidad de software, aportando de esta manera un valor. Es decir requerimientos como la funcionalidad, rendimiento, seguridad, mantenibilidad, entre otros los que se encuenttran representados por el modelo de calidad, categorizando en características y subcaracterísticas. Por tanto el modelo de calidad 25010 está compuesto por ocho características de calidad que se menciona en la norma [20].

- Adecuación funcional
- Eficiencia de desempeño
- Compatibilidad
- Usabilidad
- Fiabilidad
- Seguridad
- Mantenibilidad
- Portabilidad

Para este estudio se optó por medir la disponibilidad

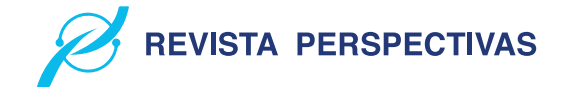

de la aplicación móvil híbrida, subcaracterística que es parte de la Fiabilidad.

# 3) Fiabilidad

Característica que forma parte de la norma ISO/IEC 25010, la cual busca satisfacer los requisitos del usuario y al mismo tiempo garantizar un software de calidad. La norma ISO/IEC 25010 [20] define a la fiabilidad como "Capacidad de un sistema o componente para desempeñar las funciones especificadas, cuando se usa bajo unas condiciones y periodo de tiempo determinado". Por su parte Rubio [21] en su presentación de modelos de fiabilidad de software cita a la IEEE en donde define a la fiabilidad como la habilidad que tiene un sistema para realizar las funciones requeridas bajo condiciones específicas en un tiempo determinado.

• Disponibilidad

La disponibilidad es una subcaracterística que es parte de la fiabilidad, por ende la disponibilidad es la "capacidad del sistema o componente de estar operativo y accesible para su uso cuando se requiere" [20]. En síntesis, es la capacidad de garantizar que el software asi como los datos van a estar disponibles para el usuario en todo momento.

#### III. METODOLOGÍA

Para cumplir con los objetivos de este trabajado se han desarrollado dos etapas, la primera consiste en el desarrollo de la aplicación web y en la segunda se aborda la evaluación de la disponibilidad.

# *A. Etapa 1: Desarrollo de la aplicación Mujeres*

*1) Contexto:* La aplicación propuesta es una herramienta dirigida principalmente a personas que sufren o han sufrido violencia de género.La persona encontrará información legal de cómo actuar y donde acudir cuando se vulneren sus derechos, con la cual se informa sobre las medidas de protección que pueden adoptar.

Para el desarrollo de la aplicación se ha tomado en cuenta cuatro módulos con un total de 34 requerimientos funcionales y 4 no funcionales. En la Fig 2 se observa los módulos con los que va a contar la aplicación.

*2) Aplicación de Kanban:* Kanban se basa en principios y prácticas que se debe seguir para una correcta implementación de la metodología, las practicas generales Kanban son aquellas que definen las actividades fundamentales para el desarrollo de la aplicación. Para hacer posible aplicar Kanban se utilizó la herramienta Trello para el diseño de un tablero visual, en el cual mediante tarjetas se representa las tareas. El diseño del tablero se lo realiza conforme la organización del trabajo, en este caso se ha definido un tablero donde se indica las fases por las cuales deben pasar las tareas.

• Visualizar

El primer paso de esta metodología es hacer visual el trabajo, por lo tanto, se hace uso del tablero en Trello. La metodología Kanban se apoya en historias de usuario para describir de forma clara y precisa la necesidad de los usuarios finales que van a interactuar con la aplicación.

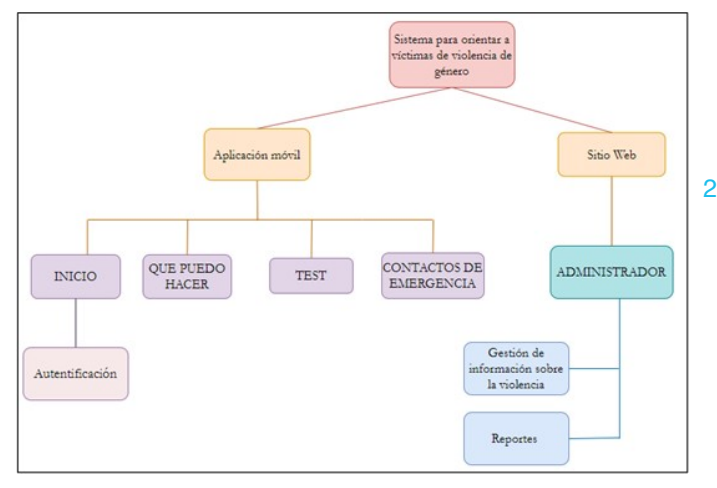

Figura 2. Módulos de la aplicación

|                                                                                                    |                                                            |                         |                        | Historia de Usuario |  |  |  |  |  |  |
|----------------------------------------------------------------------------------------------------|------------------------------------------------------------|-------------------------|------------------------|---------------------|--|--|--|--|--|--|
| ID: HTJ01                                                                                                    |                                                            |                         | Usuario: Administrador |                     |  |  |  |  |  |  |
| Nombre de historia: Ingresar los tipos de violencia                                                          |                                                            |                         |                        |                     |  |  |  |  |  |  |
|                                                                                                    | Complejidad: Media                                         |                         | Valor del cliente: 3   |                     |  |  |  |  |  |  |
|                                                                                                    | Tiempo Estimado: 2 días                                    |                         |                        |                     |  |  |  |  |  |  |
| Descripción:                                                                                                 |                                                            |                         |                        |                     |  |  |  |  |  |  |
| Como usuario administrador deseo poder ingresar información sobre los tipos de violencia para que los        |                                                            |                         |                        |                     |  |  |  |  |  |  |
| usuarios finales lo puedan visualizar.                                                                       |                                                            |                         |                        |                     |  |  |  |  |  |  |
| PRUEBA DE ACEPTACIÓN                                                                                         |                                                            |                         |                        |                     |  |  |  |  |  |  |
|                                                                                                    | Código PA Prueba de aceptación                             | Evaluación de la prueba |                        | Responsable         |  |  |  |  |  |  |
| <b>PA-01</b>                                                                                                 |                                                            | Exitosa                 |                        | Kerly Jiménez       |  |  |  |  |  |  |
| Condiciones de Ejecución                                                                                     |                                                            |                         |                        |                     |  |  |  |  |  |  |
| Tener conexión a internet.                                                                                   |                                                            |                         |                        |                     |  |  |  |  |  |  |
| Contar con un usuario y contraseña.                                                                          |                                                            |                         |                        |                     |  |  |  |  |  |  |
| Ingresar al sitio web con las credenciales correctas.                                                        |                                                            |                         |                        |                     |  |  |  |  |  |  |
| Pasos                                                                                                    |                                                            |                         |                        |                     |  |  |  |  |  |  |
| 1.                                                                                                    | Ubicarse en el menú izquierdo del sitio web                |                         |                        |                     |  |  |  |  |  |  |
| 2.                                                                                                    | Seleccionar la opción tipos de violencia                   |                         |                        |                     |  |  |  |  |  |  |
| 3.                                                                                                    | Dar clic en el icono (+) para agregar un tipo de violencia |                         |                        |                     |  |  |  |  |  |  |
| 4                                                                                                    | Llenar el formulario con los datos solicitados             |                         |                        |                     |  |  |  |  |  |  |
| 5.                                                                                                    | Dar clic en escoger imagen y luego subir                   |                         |                        |                     |  |  |  |  |  |  |
| 6.                                                                                                    | Presionar el botón Guardar.                                |                         |                        |                     |  |  |  |  |  |  |
| Resultados Esperados                                                                                         |                                                            |                         |                        |                     |  |  |  |  |  |  |
| Se muestra en pantalla un mensaje informativo indicando que la información ha sido registrada correctamente. |                                                            |                         |                        |                     |  |  |  |  |  |  |
|                                                                                                    |                                                            |                         |                        |                     |  |  |  |  |  |  |

Figura 3. Historia de Usuario para el administrador

En la Fig 3 se detalla una historia de usuario, en la cual la aplicación le permite ingresar los tipos de violencia, esta historia tiene una complejidad media para el desarrollo.

• Backlog

En esta primera columna se colocan todas las tareas a realizar para el desarrollo de la aplicación propuesta con un orden de prioridad. La priorización se da con el fin de cumplir ciertas tareas que son precedentes de otras.

• To Do

En esta columna se visualizan las tareas seleccionadas que están lista para ser realizadas, de acuerdo con su priorización, en este caso en la parte superior del Backlog se colocan las actividades que tienen más relevancia a ser desarrolladas y luego pasar a la columna "Doing".

• Doing

En esta columna se muestra la actividad que se encuentra en proceso de desarrollo. Cabe recalcar que por tener

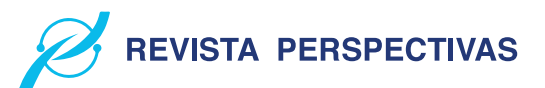

|   | <b>A</b> A mea<br>Trabajo de Titulacion à la Karly America de Visible para el Espacio de trabajo<br>V Filippi 1 Modia<br><b>PETAblero</b> V<br># Automatización |                       |                  |                               |                                         |                                                                |  |  |  |  |  |
|---|----------------------------------------------------------------------------------------------------|-----------------------|------------------|-------------------------------|-----------------------------------------|----------------------------------------------------------------|--|--|--|--|--|
|   | Backlog<br>$\sim$                                                                                                    | To Do                 | $\sim$           | Doing<br>$\sim$               | Testing<br>$\sim$                       | Done <sup>9</sup><br>$\sim$                                    |  |  |  |  |  |
|   | & Backlog                                                                                                    | <b><i>P</i></b> To-Do |                  | <b>Doing</b>                  | <b>Testing</b>                          | <b>J</b> Done                                                  |  |  |  |  |  |
|   | Baddog<br>2.41                                                                                                    | To Do<br>7.41         |                  | Deing<br>$27 - 401$           | Texting<br>$\mathbb{D} = \mathcal{S} +$ | Done<br>$27 - 62$                                              |  |  |  |  |  |
| ⌒ | Construcción del Módulo (Que puedo<br>Hacer]<br>$P$ D.04                                                                                                    | + Añada una tarjeta   | $\hfill \square$ | $\Box$<br>+ Añada una tarista | $\Box$<br>+ Añada una tarjeta           | Construcción del Módulo (Inicio)<br>$= 0.30$                   |  |  |  |  |  |
|   | Construcción del Módulo (Test)<br>Construcción del Módulo (Contactos                                                                                            |                       |                  |                               |                                         | (Completed task)<br>3 23 de mai de 2020<br>+ Añada una tarjeta |  |  |  |  |  |

Figura 4. Actividades tablero Trello

un desarrollador se ha limitado el WIP en 1 actividad (tarjeta) por cada columna, ya que cada tarjeta cuenta con varias tareas a cumplir.

**Testing** 

En esta columna se encuentran las actividades que cumplieron con todos los requerimientos solicitados.

• Done

En esta última columna se colocan todas las tarjetas que han finalizado las etapas anteriores con éxito y están listas para su despliegue. En la Fig 4 se muestra el tablero en Trello, en donde se detallan las actividades y las fases que deben seguir para dar un cumplimiento exitosa.

*3) Implementación de la aplicación:* Luego de haber definido los requerimientos y sus respectivas tareas se empieza con el desarrollo. Para la codificación se utiliza varias herramientas y lenguajes de programación que permiten un correcto desarrollo.

• Framework Flutter

Es un SDK de código fuente abierto utilizado para desarrollar interfaces de usuario para aplicaciones en Android, iOS y Web, así como método primario para crear aplicaciones para Google Fuchsia.

• Lenguaje Dart

El lenguaje Dart es utilizado para la codificación del front-end de la aplicación móvil y el sitio web del administrador.

• Lenguaje JavaScript

Para el proyecto JavaScript sirve para la codificación del back-end utilizando el framework Express.js juntamente con Nodejs para una adecuada persistencia de los datos. Express.js se ha utilizado para el diseño de la API por la cual se va a acceder a los datos.

Para la aplicación web se ha optado por utilizar una arquitectura MVC (Modelo Vista Controlador), donde la vista representa la interfaz visual con la que el usuario va a interactuar, mientras que el modelo es él que va a trabajar con los datos y el controlador es aquel que controla la interacción entre la vista y el modelo. Para la aplicación móvil y el sitio web se usó como gestor de base de datos NoSQL MongoDB y para la autenticación de usuarios a Firebase como proveedor de servicios. En la Fig 5 se visualiza la arquitectura de la aplicación MVC de manera que el front-end consume la ApiRest, en la cual se encuentra la lógica del negocio y persistencia de datos mediante la base de datos MongoDB. Se utiliza esta arquitectura para definir de mejor manera las funcionalidades, y tambien facilita el cambio de una nueva

# **VOLUMEN 4, N˚2** / JULIO - DICIEMBRE **2022** e - ISSN:2661-6688

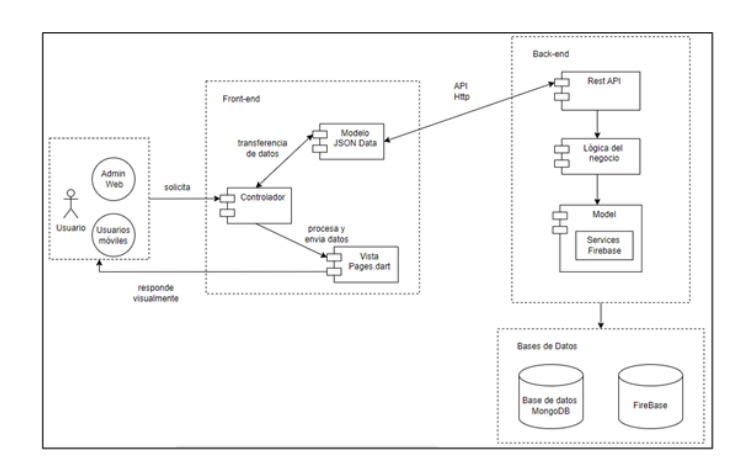

Figura 5. Arquitectura de la aplicación

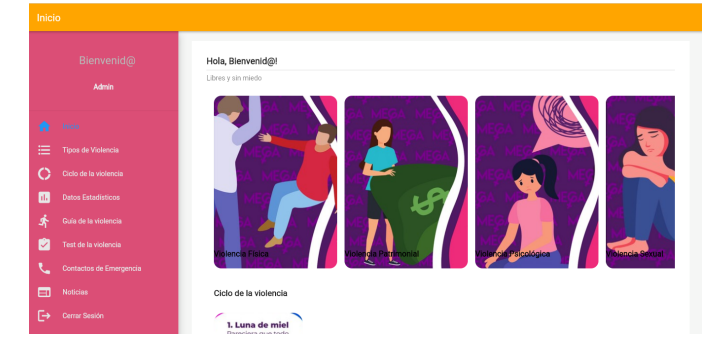

Figura 6. Página principal de la aplicación

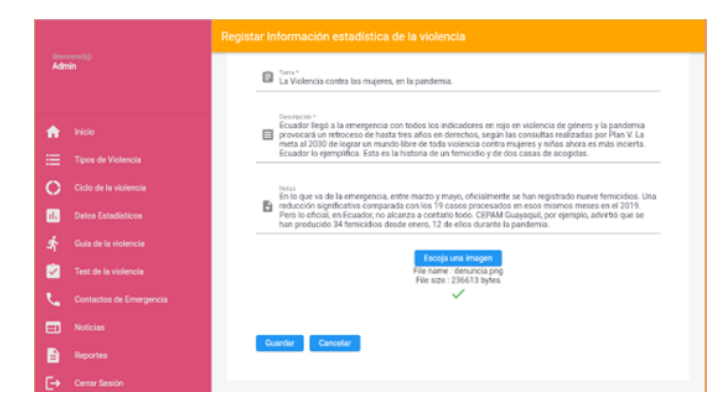

Figura 7. Registro de información estadística

vista.

En la Fig 6 y 7 se puede apreciar las interfaces de la aplicación web.

#### *B. Etapa 2: Determinación de la disponibilidad*

Una vez desarrollada la aplicación se procedió a realizar la evaluación de disponibilidad que va a tener la aplicación web sobre la ruta de violencia de género,

Para la evaluación de la disponibilidad se utiliza la herramienta Application Insights de Azure Monitor en el cual se evalúa las métricas o indicadores propuestos en la Tabla ?? que nos permiten obtener resultados de disponibilidad mediante la función de Test Clásico que ofrece la herramienta.

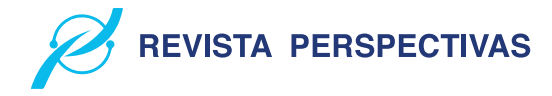

Tabla II ECM PORCENTAJE DE DISPONIBILIDAD

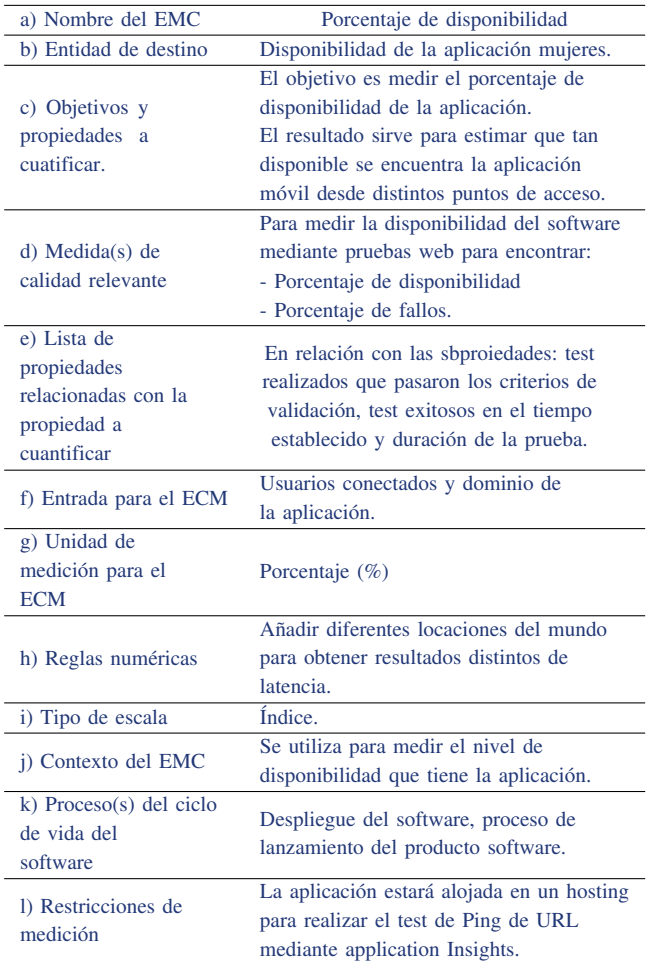

Para medir la disponibilidad Applications Insigths nos ofrece una prueba de disponibilidad denominada Prueba de ping URL, esta prueba se puede crear a través del portal y valida si un punto de conexión responde, así como medir el rendimiento asociado a esa respuesta.

*1) Métricas de disponibilidad:* De acuerdo con el estándar de la ISO/IEC 25023 se ha definido métricas para realizar la medición de la disponibilidad de la aplicación Mujeres. En la Tabla II se detalla la métrica del porcentaje de disponibilidad.

En la Tabla III se define la métrica de recuento de los resultados de disponibilidad como medida de calidad que forma parte de la Fiabilidad.

En esta última Tabla IV se proporciona la información necesaria para la métrica de duración de los resultados de la disponibilidad como un elemento de medición de calidad.

*2) Población y muestra:* Para la evaluación de la aplicación Mujeres para orientar a víctimas de violencia de género en la Ciudad de Riobamba se obtuvo la muestra de toda la población en la cual se ha tomado a las 16 locaciones que se encuentran disponibles en Azure Monitor, por ende, la población es igual a la muestra. Las siguientes son las locaciones seleccionadas para la realización del test de disponibilidad.

• West Europe

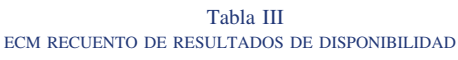

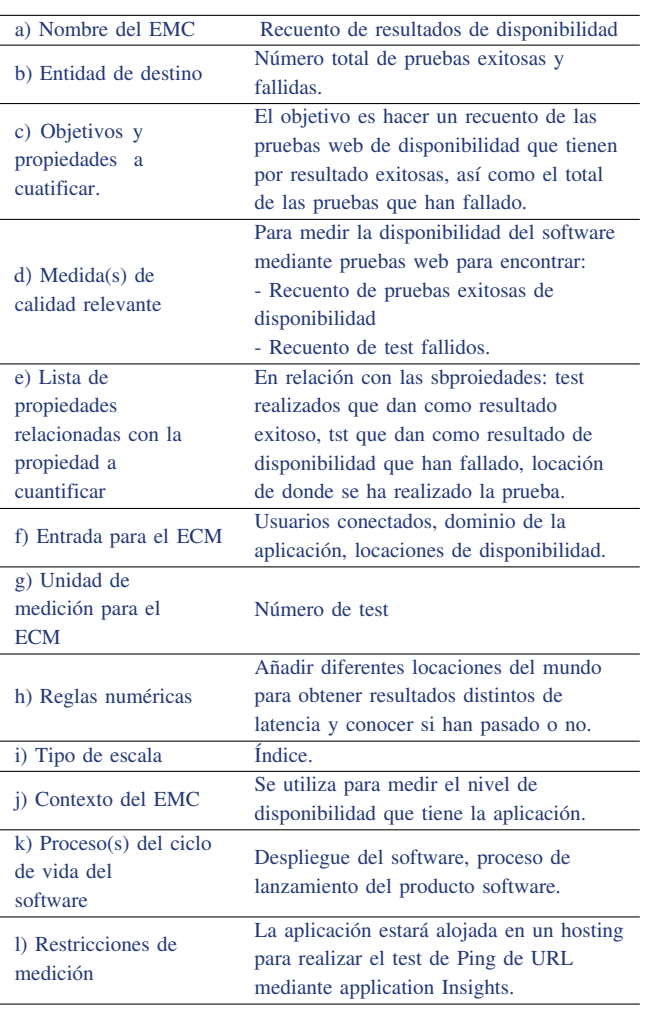

#### b) Entidad de destino Duración total de los test realizados. c) Objetivos y propiedades a cuatificar. El objetivo es indicar el mínimo, máximo y promedio de tiempo que han tardado los test. d) Medida(s) de calidad relevante Para medir la disponibilidad del software mediante pruebas web para encontrar: - Tiempo máximo de los test realizados. - Tiempo mínimo de los test realizados.

Tabla IV ECM DURACIÓN DE RESULTADOS DE DISPONIBILIDAD a) Nombre del EMC Duración de resultados de disponibilidad

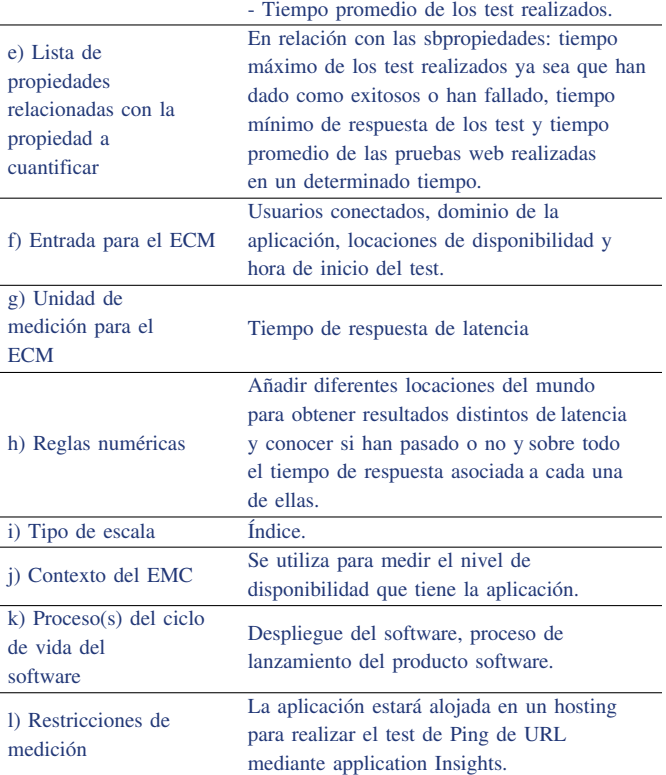

- West US
- UK South
- UK West
- Southeast Asia
- South Central US
- North Central US
- North Europe
- Japan East
- France Central (Formerly France South)
- **France Central**
- East US
- East Asia
- Central US
- Brazil South
- Australia East
- *3) Ambiente de pruebas:*
- 1) Herramienta de evaluación

Application Insights es una característica de Azure Monitor que proporciona supervisión para aplicaciones web en vivo, proporcionando pruebas periódicas para supervisar la disponibilidad y capacidad de respuesta. Por lo cual envía solicitudes web a la aplicación en

intervalos regulares desde diferentes puntos de todo el mundo, una característica importante es que puede enviar una alerta si la aplicación no responde o responde de manera muy lenta.

Se puede configurar las pruebas de disponibilidad para cualquier punto de conexión ya sea HTTP o HTTPS que se encuentre accesible desde la red pública de Internet, además se puede probar la disponibilidad de una API REST de la que depende el servicio. Por tal razón Application Insights proporciona diferentes pruebas de disponibilidad.

Para medir la disponibilidad de la aplicación Mujeres se ha utilizado la prueba de ping de URL (clásica), con esta prueba sencilla a través del portal (dominio donde se encuentra alojada) valida si un punto de conexión responde y medir el rendimiento asociado a esa respuesta. Para lo cual cuenta con tres métricas basadas en registros.

La prueba de ping de URL, así como la prueba web de varios pasos se basan en la infraestructura DNS de la

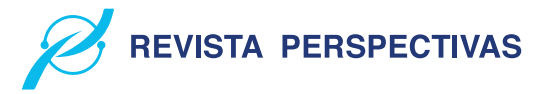

**REVISTA PERSPECTIVAS** 

red pública de Internet para resolver o los nombres de dominio de los puntos de los puntos de conexión.

2) Proceso de evaluación de la disponibilidad

Para la evaluación de la aplicación "Mujeres" destinada a orientar a víctimas de violencia de género en la ciudad de Riobamba, en primer lugar se realizó el despliegue de la aplicación a través de un servidor, seguidamente se subió a un hosting con el fin de obtener un dominio propio para poder aplicar el test de ping de URL, prueba de disponibilidad ofrecida por la herramienta de Application Insights, esta prueba de ping básica, le da a AppInsights una sola URL para que la examine, enviando una solicitud web y espera una respuesta oportuna. Para crear un test de ping de URL se toma en cuenta los siguientes pasos:

- a) Ingresar al portal azure.com
- b) Crear un recurso de Application Insights.
- c) En el menú lateral izquierdo, dirigirse a la opción de availability.
- d) Seleccionar la opción "Add Clasic Test"
- e) Ingresar la información básica como el nombre del test, seguidamente el URL de la aplicación a monitorear. Además, se le indica que si el test llega a fallar intente reconectar en un lapso de 20 segundos.
- f) Al momento de agregar una prueba permite configurar la frecuencia de la prueba, es decir ejecutar pruebas cada 5, 10 o 15 minutos.
- g) Se especifica las ubicaciones para originar las solicitudes de prueba, con lo cual se obtiene la diferencia de latencia que existe entre una región u otra. En este caso se ha seleccionado todas las localidades para obtener un reporte completo de la disponibilidad de la aplicación en distintos puntos.
- h) Para cada prueba se especifica los criterios de éxito. En este caso se ha especificado que se busque un código de estado HTTP 200 en la respuesta, además se pide que el tiempo de respuesta sea inferior a 60 segundos, caso contrario lo tomara como falla de disponibilidad.
- i) Se ha proporcionado ese rango de segundos, tomando en cuenta que como máximo un usuario va a esperar aproximadamente 1 minuto para que la pagina funcione correctamente.

# IV. RESULTADOS

En esta sección se detalla los resultados obtenidos mediante la utilización de la herramienta Application Insights que nos muestra el porcentaje de disponibilidad, contador de test de resultados y test de duración, métricas que nos proporciona la misma herramienta basadas en la norma ISO/IEC 25023.

# *A. Resultados por locaciones*

Se ha seleccionado 16 locaciones para realizar las pruebas de disponibilidad, con el fin de observar el tiempo de latencia de una región con respecto a otra. A continuación, se detalla

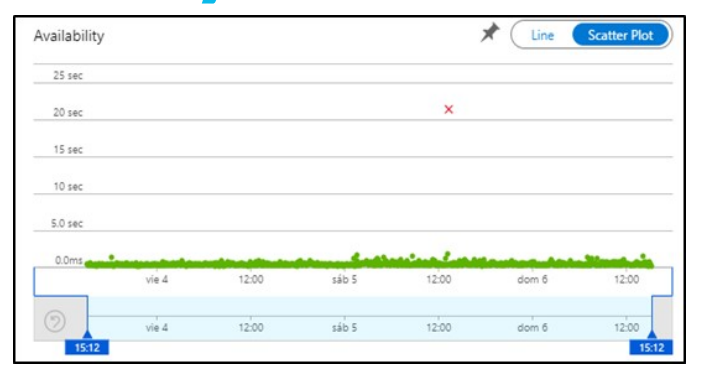

Figura 8. Escenario Central US

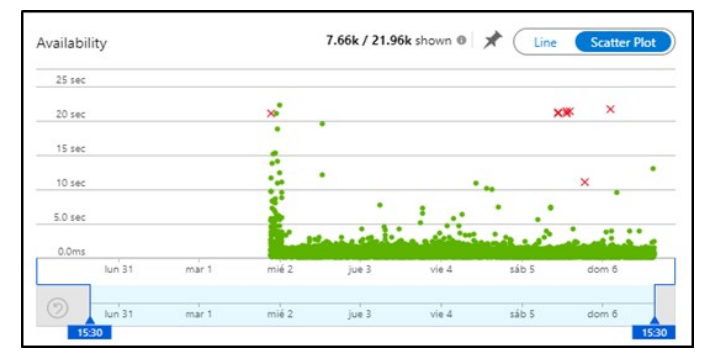

Figura 9. Disponibilidad de todos los escenarios

los escenarios en los cuales se realizó las pruebas de disponibilidad en el transcurso de 4 horas.

• Central US

En esta locación se obtuvo una disponibilidad de 99.88% con una latencia de respuesta mínima de 161 milisegundos y una máxima de 21.3 segundos, dando como promedio 4.62 milisegundos la respuesta de latencia. En la Fig 8 se puede observar que se ha detectado una falla el día 05/02/2022 con una duración de 21.3 segundos. Por lo tanto, el promedio de latencia de respuesta es de 462 milisegundos.

Como se ha observado, muy pocos escenarios se ha encontrado fallos de disponibilidad de la aplicación durante 5 días, en el cual se obtuvo un total de fallos de 8, mientras que los resultados exitosos son acerca de 21.95k. En la Fig. 9 se visualiza los fallos de disponibilidad, ubicado en 7 de las 16 locaciones seleccionadas, específicamente con una alta tasa de fallos los días 5 y 6/02/2022.

# *B. Resultados de métricas de disponibilidad*

1) Porcentaje de disponibilidad

Para medir la disponibilidad de la aplicación se ha puesto a prueba durante 5 días, en la cual dio como resultado 99.98% en promedio de disponibilidad debido a ciertos fallos ocurridos en algunas locaciones. En la Fig. 10 se puede observar el comportamiento de la aplicación con respecto al porcentaje de disponibilidad, por lo tanto, la mayoría de las pruebas web han pasado y se ha superado los criterios de validación de disponibilidad.

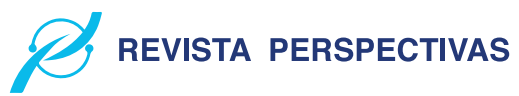

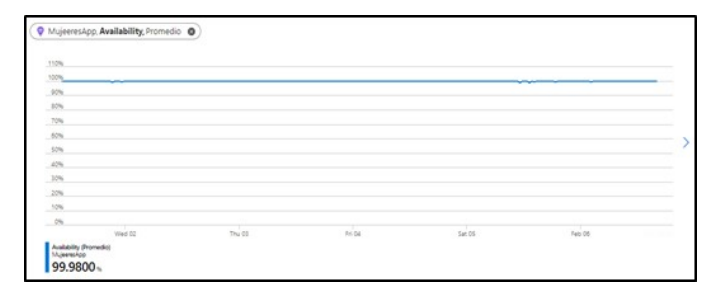

Figura 10. Porcentaje de disponibilidad

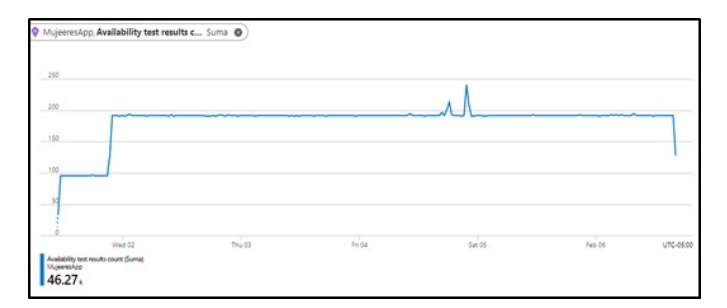

Figura 11. Contador de resultados de disponibilidad

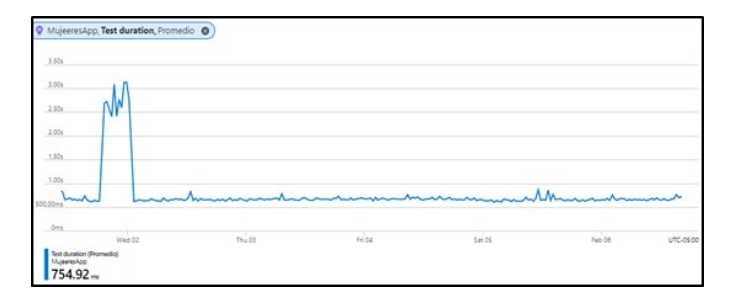

Figura 12. Duración de resultados de disponibilidad

- 2) Recuento de resultados de disponibilidad
- Para la métrica del contador de pruebas ejecutadas, muestra el recuento de las series de pruebas web realizadas con un total de 46.27k desde el martes 01/02/2022 hasta el día 06/02/2022. En la Fig. 11 se observa los puntos más altos y bajos de pruebas ejecutadas en este lapso, teniendo como punto más alto 241 pruebas realizadas el día 04/02, mientras que el primer día en 15 minutos realizo 35 pruebas web de disponibilidad.
- 3) Duración de resultados de disponibilidad En esta última métrica se mide el tiempo que tardo en ejecutarse la prueba web, para lo cual se tiene tiempos máximos, mínimos y un promedio de la duración del test de disponibilidad en el rango de tiempo establecido previamente. Con los datos obtenidos del máximo y mínimo valor de la duración de los test se obtiene un promedio de 754.92 milisegundos es lo que ha tardado en realizar todas las pruebas web de disponibilidad. En la Fig. 12 se observa el comportamiento de la duración de los test realizados para medir la disponibilidad de la aplicación.

Luego de haber observado todos los resultados de las métricas de disponibilidad, se puede interpretar que la

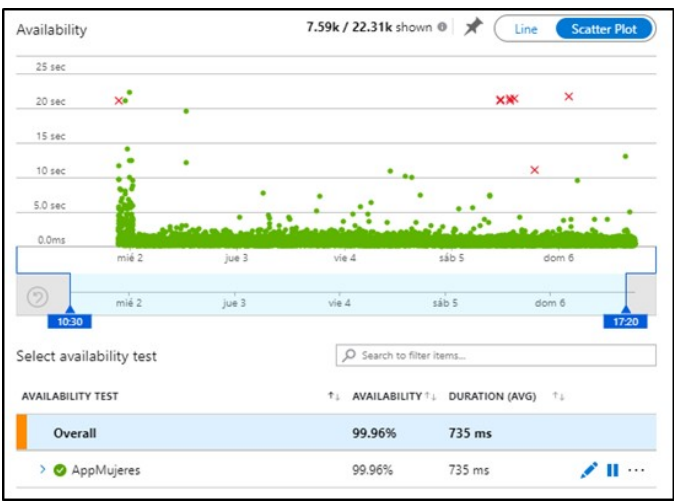

Figura 13. Disponibilidad total de la aplicación

aplicación Mujeres para orientar a víctimas de violencia de género cuenta con un alto nivel de disponibilidad del 99.96% y puede ser accedida desde cualquier lugar que tenga conexión a internet, cabe destacar que la velocidad de carga o respuesta va a depender en cierta manera de la velocidad o latencia del internet con el que cuenta el usuario. En la Fig. 13 se visualiza la disponibilidad de la aplicación que ha sido evaluada durante 5 días.

#### V. CONCLUSIONES

Los mecanismos existentes en el ámbito nacional son leyes, códigos, ordenanzas y hojas de rutas, para este estudio se ha analizado el código orgánico integral penal, la ley orgánica para prevenir y erradicar la violencia de género, la ordenanza 007 del gobierno municipal del cantón Riobamba y una hoja de ruta dispuesta por la secretaria, por lo cual se optó por utilizar una hoja de ruta como guía para orientar a víctimas de violencia de género, ya que de forma fácil se puede informar y dar a conocer el proceso que debe seguir una persona que sea víctima o conozca algún caso de violencia.

Para el desarrollo de la aplicación móvil para orientar a víctimas de violencia de género en la ciudad de Riobamba se aplicó la metodología Kanban, a través de un tablero en Trello, con un total de 34 historias de usuario, las cuales permitieron dar cumplimiento a los 4 módulos propuestos para la aplicación móvil y el módulo de administrador mediante una aplicación web que se encarga de gestionar toda la información pertinente.

Se determinó que el porcentaje de disponibilidad de la aplicación Mujeres es de 99.96% en base a la medición de porcentaje de disponibilidad se obtuvo un promedio de 99.98%, mientras que el contador de resultados mostró un total de 46.27k test realizados y la duración del test fue de 754.92 milisegundos. La aplicación se encuentra disponible en todo momento sin ninguna interferencia, ya que solamente cuenta con un porcentaje mínino de 0.04% de interrupción ante fallos, las pruebas se realizó durante un aproximado de 7 horas desde las 10H30 hasta 17H20 a lo largo de 5 días.

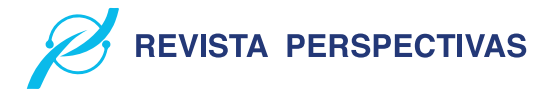

#### **REFERENCIAS**

- [1] Consejo de la Judicatura. [*«PLAN ESTRATEGICO DE LA FUNCION JUDICIAL Para el desarrollo permanente del Sistema de Justicia al servicio de la ciudadanía»*].2013.
- [2] INEC. [*«ENCUESTA NACIONAL SOBRE RELACIONES FAMILIARES Y VIOLENCIA DE GÉNERO CONTRA LAS MUJERES (ENVIGMU)»*]. noviembre de 2019.
- [3] Ministerio de Telecomunicaciones y de la Sociedad de la Información. [*«Junt@s CNT, la aplicación móvil para prevenir la violencia de género»*]. 2020. https://www.telecomunicaciones.gob.ec/junts-cnt-laaplicacion-movil-para-prevenir-la-violencia-de-genero-se-presento-enguayaquil/ (accedido 24 de agosto de 2021).
- [4] F. Balahadia y Z.-J. Mortel. [*«iJuanaHelpMo: Web and Mobile Application for Reporting Violence: A Framework for Developing Violence Against Women Application»*].Asia, vol. 8, n.o 3, pp. 30-36, ago. 2020.
- [5] R. Chiao. [*The HarassMap*].2005. [En línea]. Disponible en: https://harassmap.org/en/harassmap-effect
- [6] ONU Mujeres. [*«Preguntas frecuentes: Tipos de violencia contra las mujeres y las niñas»*].ONU Mujeres, 1993. https://www.unwomen.org/es/what-we-do/ending-violence-againstwomen/faqs/types-of-violence (accedido 24 de agosto de 2021).
- [7] ACNUR. [*«¿Qué es la violencia de género?»*].ACNUR Ecuador, 2021.
- [8] Asamblea Nacional. [*Delitos de violencia contra la mujer o miembros del núcleo familiar*].vol. 180. 2014, p. 144.
- [9] Consejo Nacional para la Igualdad de Género. [*«LA VIOLENCIA DE GÉNERO CONTRA LAS MUJERES EN EL ECUADOR: Análisis de los resultados de la Encuesta Nacional sobre Relaciones Familiares y Violencia de Género contra las Mujeres»*].Quito, Analisis Estadistico, 2014.
- [10] ASAMBLEA NACIONAL. [*LEY ORGÁNICA INTEGRAL PARA PRE-VENIR Y ERRADICAR LA VIOLENCIA CONTRA LAS MUJERES*].2018
- [11] D. Samaniego. [*«Las ordenanzas de los GAD»*].Guayaquil, 26 de junio de 2019.
- [12] GADM Riobamba. [*Ordenanza N.o 007-2019 para la prevención y erradicación progresiva de la discriminación y violencia contra las mujeres en el Cantón Riobamba*]. Quito, vol. 007-2019. 2019, p. 15.
- [13] L. Albaine. [*VIOLENCIA CONTRA LAS MUJERES EN POLÍTICA: HOJA DE RUTA PARA PREVENIRLA, MONITOREARLA, SAN-CIONARLA Y ERRADICARLA*]. 2020.
- [14] R. Santiago, S. Trabaldo, M. Kamijo, y Á. Fernández. [*Aplicaciones para m-learning: aplicaciones nativas vs. aplicaciones basadas en la web», en Mobile learning: nuevas realidades en el aula*].Barcelona: OCEANO S.L.U., 2015, p. 17.
- [15] Eien. [ *Ventajas y desventajas de las aplicaciones móviles*].El Mundo Infinito, 30 de agosto de 2018.
- [16] S. Solera. [*¿Qué son las aplicaciones híbridas?*].OCCAM, 26 de mayo de 2020. https://www.occamagenciadigital.com/blog/que-son-lasaplicaciones-hibridas (accedido 24 de agosto de 2021).
- [17] C. Garcilazo. [*¿Aplicación híbrida o nativa? Usos, ventajas y características*].http://www.megaweb.com.mx/, 24 de noviembre de 2017.
- [18] M. Callejas, A. Alarcón, y A. Álvarez. [*Modelos de calidad del software, un estado del arte*].Entramado, vol. 13, n.o 1, pp. 236-250, 2017, doi: https://doi.org/10.18041/entramado.2017v13n1.25125.
- [19] ISO 25000. [*NORMAS ISO 25000*].ISO 25000 calidad de software y datos, 2005.
- [20] ISO/IEC 25010. [*ISO/IEC 25010. NORMAS ISO 25000*].
- [21] J. P. Rubio. [*Modelos de Fiabilidad del Software*].2013. [En línea]. Disponible en: https://uvadoc.uva.es/bitstream/handle/10324/4095/PFC-B.3.pdf?sequence=1isAllowed=y